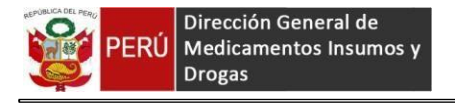

# **Sistema de Consultas técnicas (SISCONTEC)**

### **1. Acceso a SISCONTEC**

### a.-Ingresar a la página web de la DIGEMID [www.digemid.minsa.gob.pe](http://www.digemid.minsa.gob.pe/).

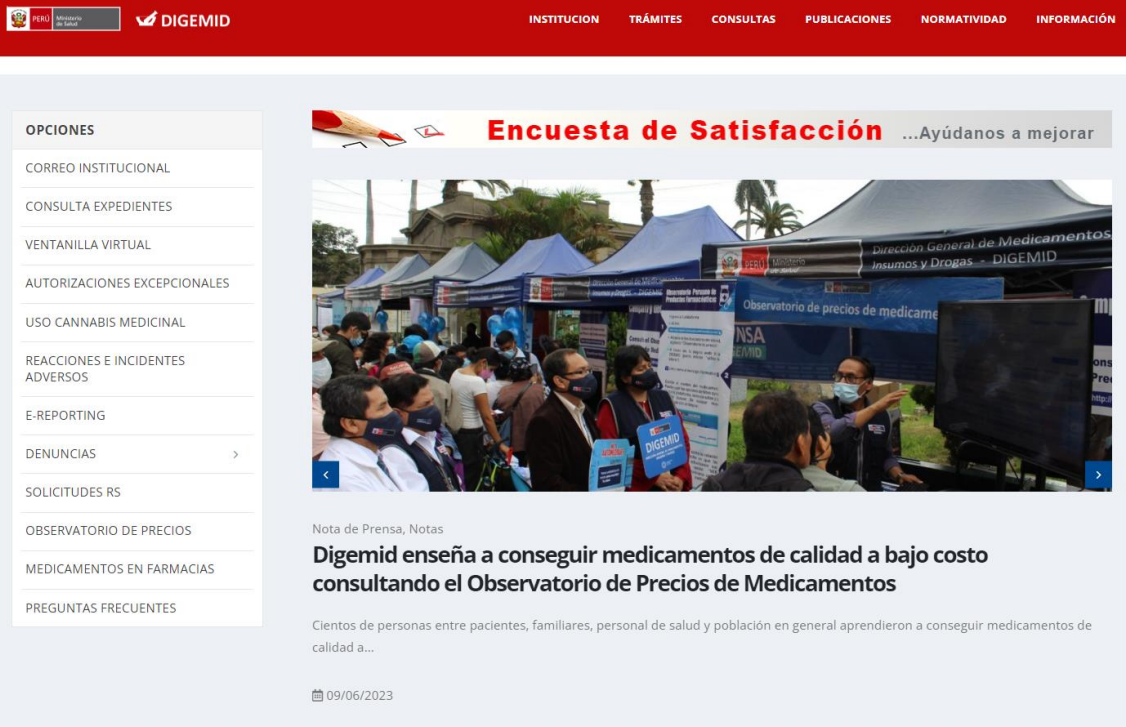

### b.- Dar click en consultas técnicas

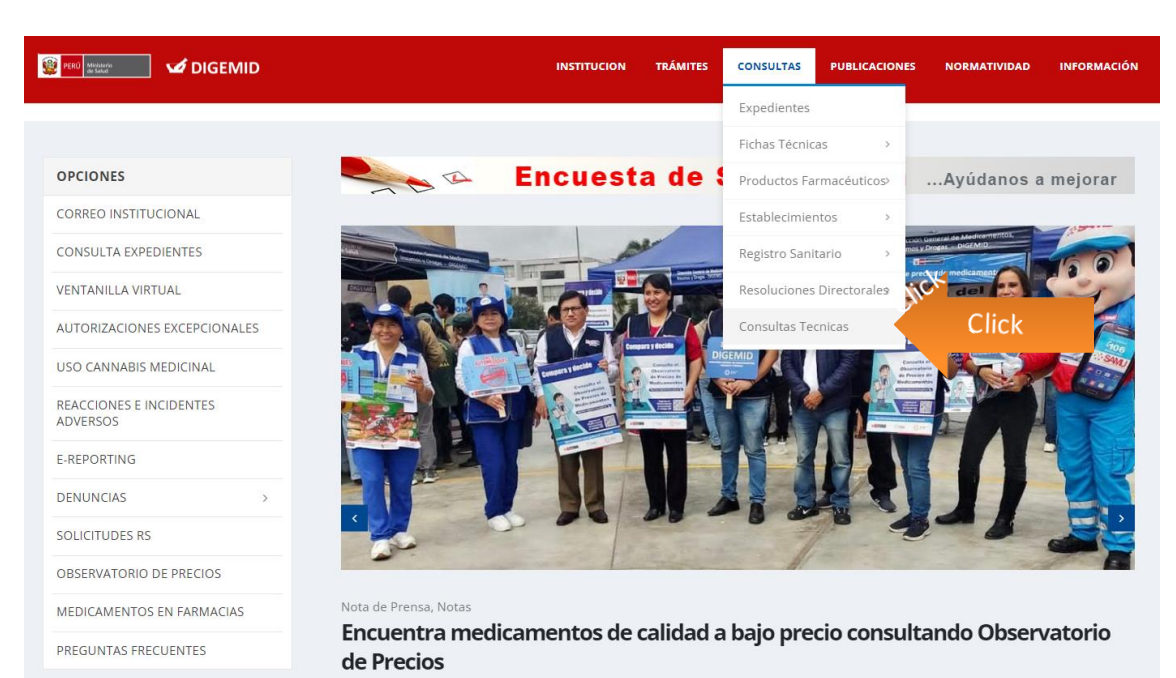

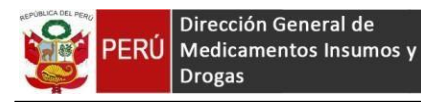

c.- Se mostrará una nueva ventana, la cual tiene los enlaces de los siguientes sistemas: sistema de Regiones e Institutos Especializados, Repositorio de Apoyo a la Gestión Regional y Diris (REP-AGER) y el sistema de consultas Técnicas SISCONTEC. Finalmente seleccionamos SISCONTEC (Consultas Técnicas).

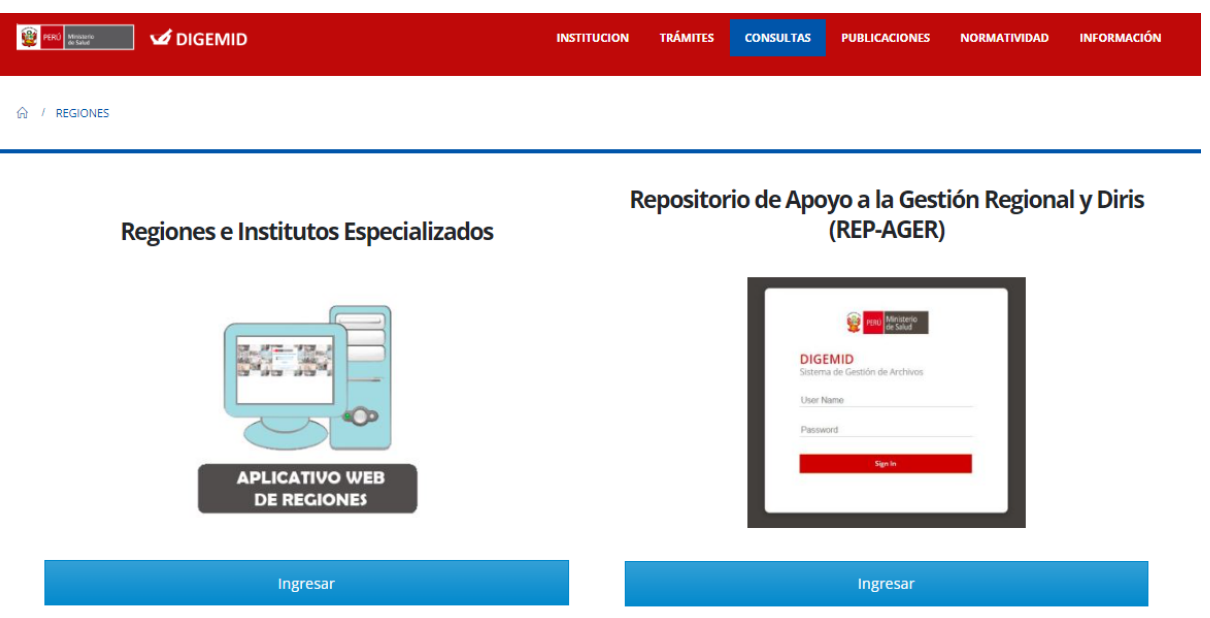

# **Consultas Técnicas SISCONTEC**

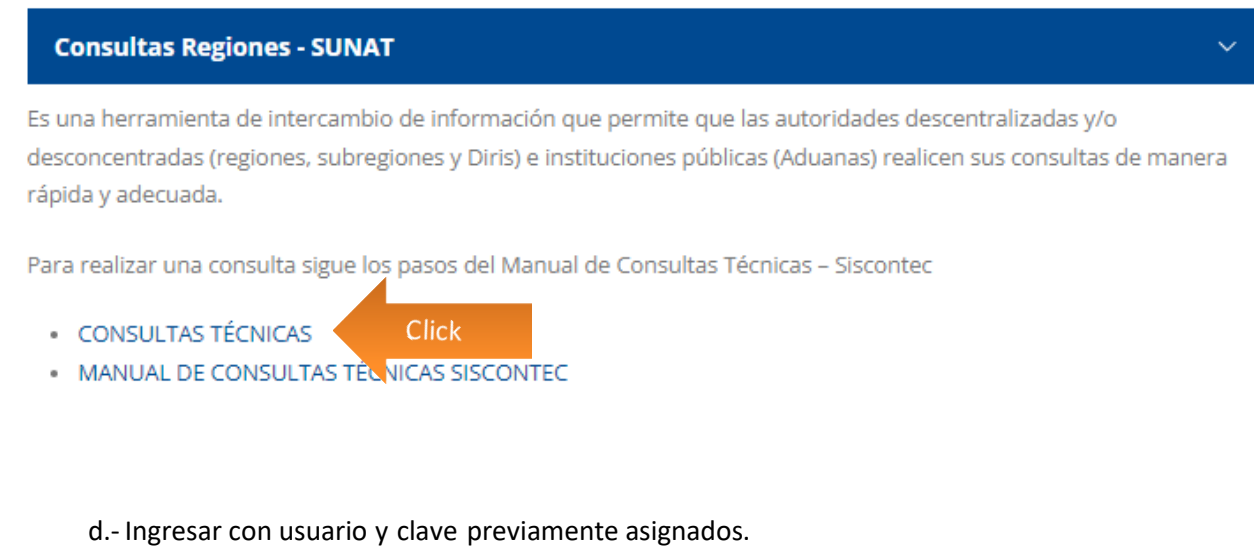

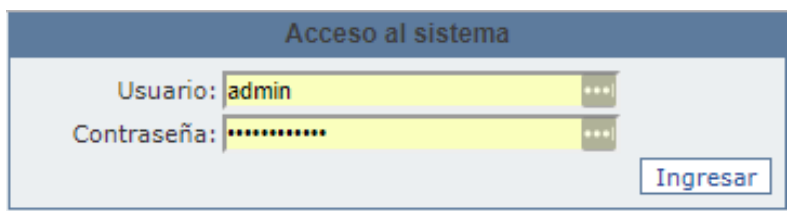

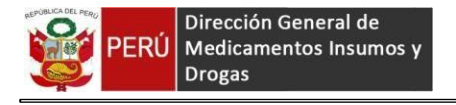

# **2. Nueva consulta**

Hacer clic en el botón Nueva Consulta

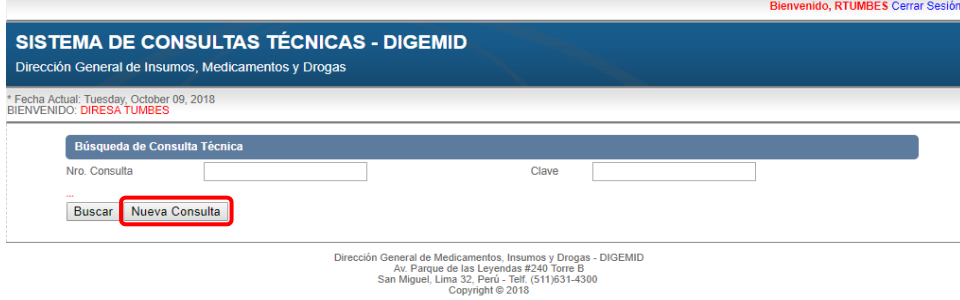

Ingresar los datos, alfinalizar hacer clic en el botón **Grabar**

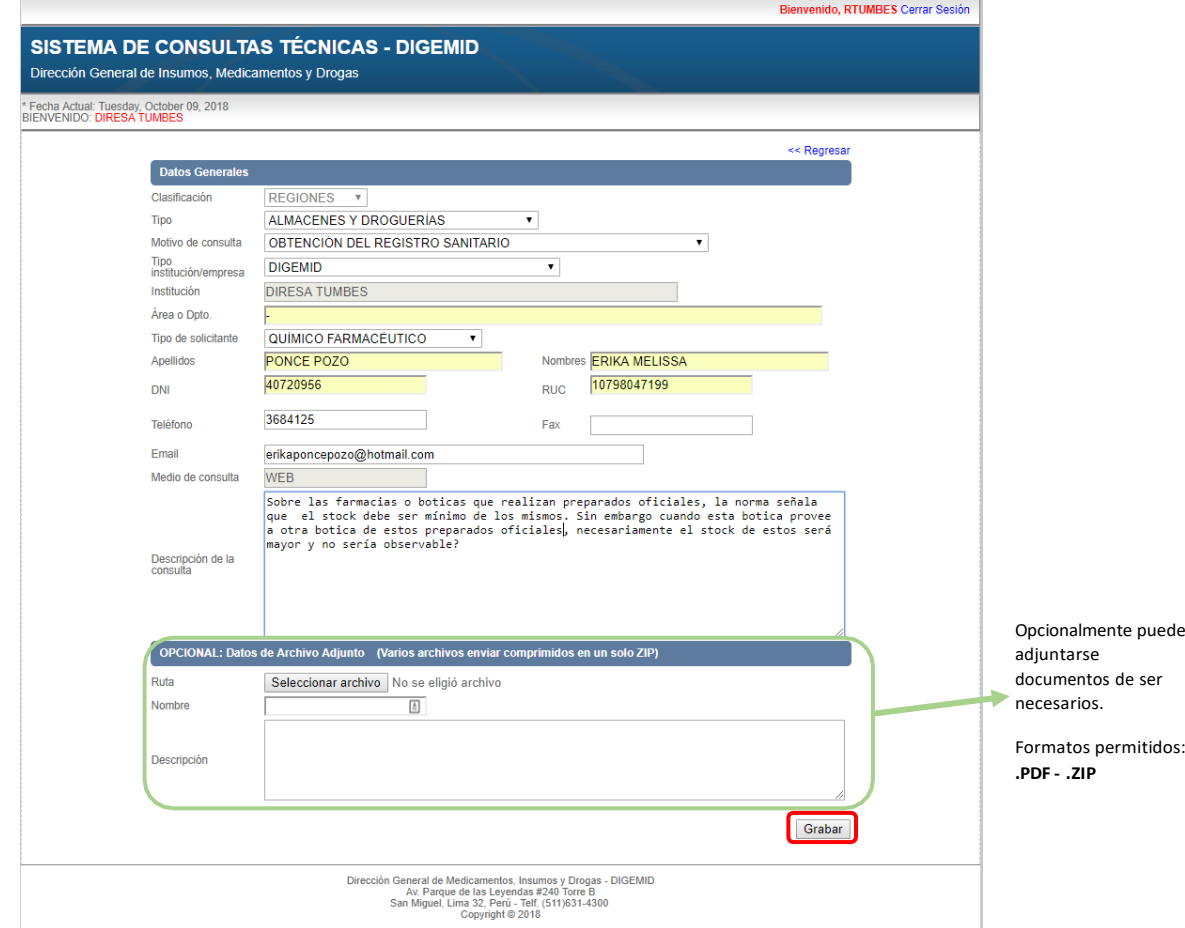

## **3. Confirmación Registro**

En su bandeja de correo registrada, llegará un correo de la cuenta [einforma@minsa.gob.pe,](mailto:einforma@minsa.gob.pe) indicando los datos con los cuales podrá ingresar y dar seguimientoa la consulta técnica registrada.

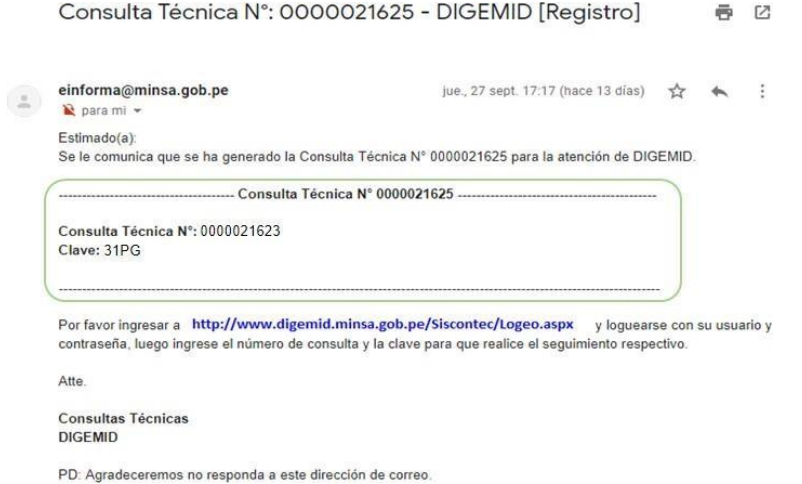

#### **4. Consulta**

Ingresar el Nro de Consulta y Clave, recibidas mediante correo electrónico. Hacer clic en **Buscar**

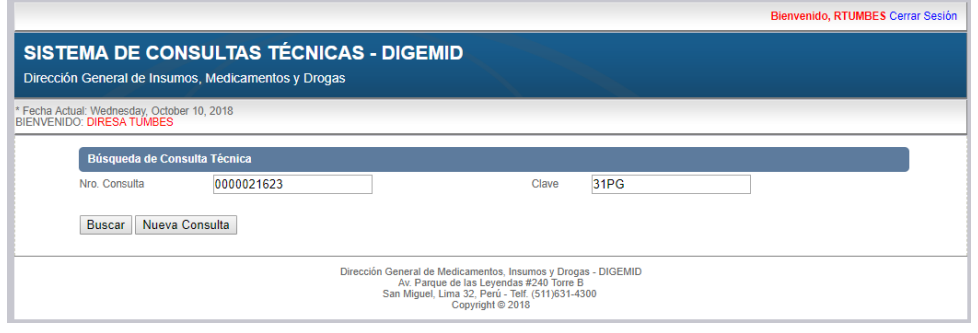

Mostrará los detalles generales de la consulta, para visualizar a detalle la consulta hacer clic en **VER**

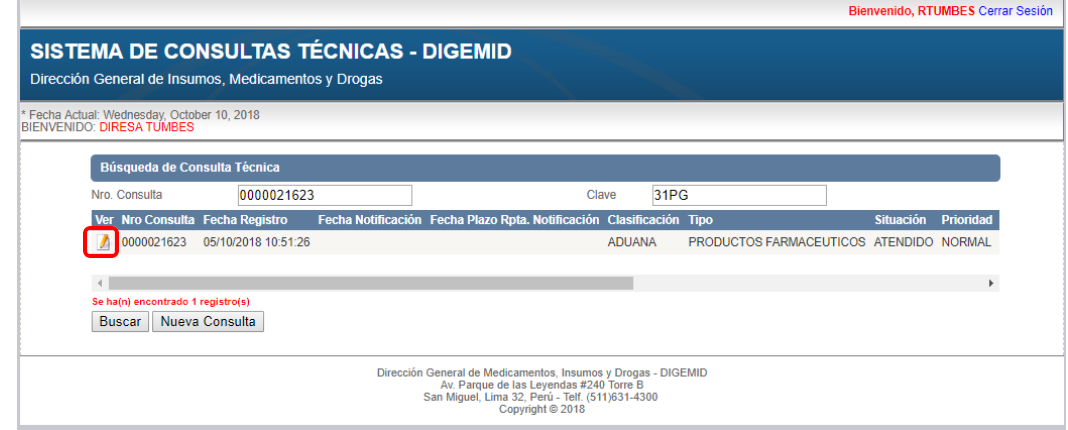

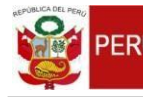

Dirección General de PERÚ Medicamentos Insumos y Drogas

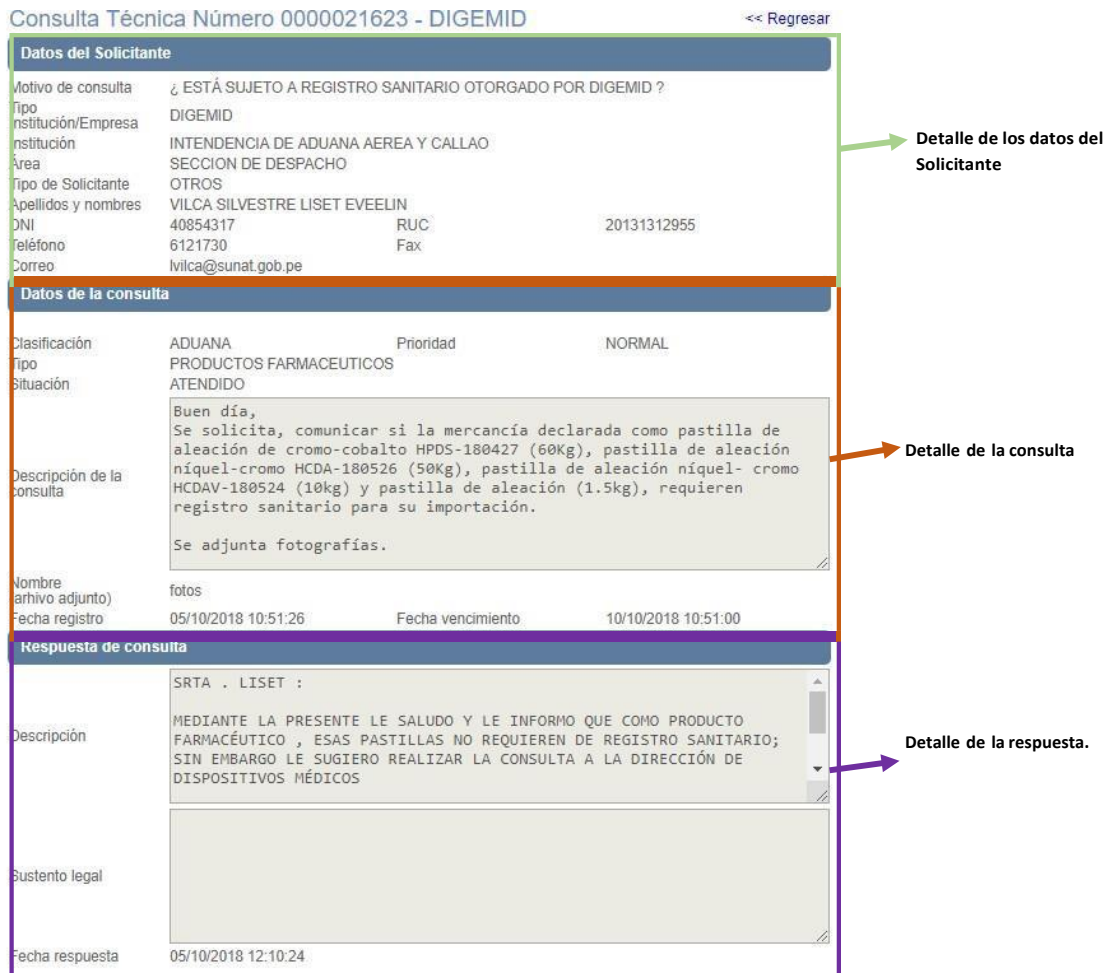

Dirección General de Medicamentos, Insumos y Drogas - DIGEMID<br>Av. Parque de las Leyendas #240 Torre B<br>San Miguel, Lima 32, Perú - Telf. (511)631-4300<br>Copyright © 2018